PROCEDCRi NO: T? -J10-3 DATE: 12 November 1 934 SUBJECT: PERSONAL PAGE 1 OF 1

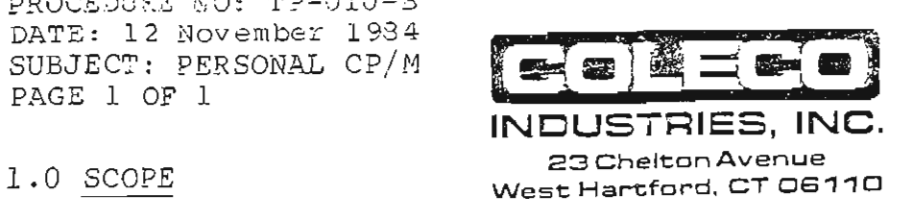

PERSONAL CP/M has been designed to test CPU components with regards to CP/M operation. This beta test version will simply load or not load, with a non-loading occurrance indicating a defect in the components of the ADAM system being tested. The only functional SmartKEY command is DIR. To test operation under the CP/M operator included in PERSONAL CP/M, type TYPE SC. HLP followed by the RETURN key. Loading of the .DOC file for the SUPERCALC program (not included on this beta version) will follow. Should the software load, complete with SmartKEY labels, execution of the DIR command work, and reading of the SC.HLP file be achieved, the ADAM system is fully operational.

## 2.0 EQUIPMENT NEEDED

2.1 ADAH (R59 - R80) [ei ther 80K or w/64K expander]

2.2 Monitor or Television

## 3.0 TESTING

3.1 Turn on the ADAM.

- 3.2 Place the test software in drive #1 (either data drive or disk drive).
- 3.3 Pull the COMPUTER RESET SWITCH.
- , . ., . .. ! "\*}\_ : i ., . :'. . ! 3. 4 Upon loading of the PERSGNAL CP/M <sup>i</sup> Smartkry lapels ", ...<br>'' will appear . At this point, test'; the system by Nuill appear. At this point test the system by  $\frac{1}{2}$  typing DIR followed by the RETURN key.

**Controlled States** 

3.5 When a directory is achieved, type the following line: TYPE SC.HLP This will cause reading of the  $SC. HLP$  .  $DQC \neq 11e$ .

, : i .

- 3.6. If all procedures above proceed smoothly, the ADAM system being tested is operational. However, if problems, occur in the process (such as lack of loading of the PERSONAL CP/M program, lack of execution of the DIR command, or lack of reading of the SC.HLP file), the ADAM CPU is damaged and will need repaired.
- 3.7 When finished, remove media from drive and power down ADAM, followed by disk drives (if in use), and monitor or television.